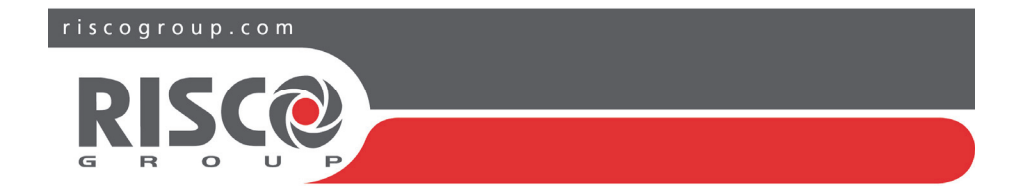

## Agility 4 Quick User Guide

This guide describes main user operations. For the full user manual, see our website: **www.riscogroup.com** 

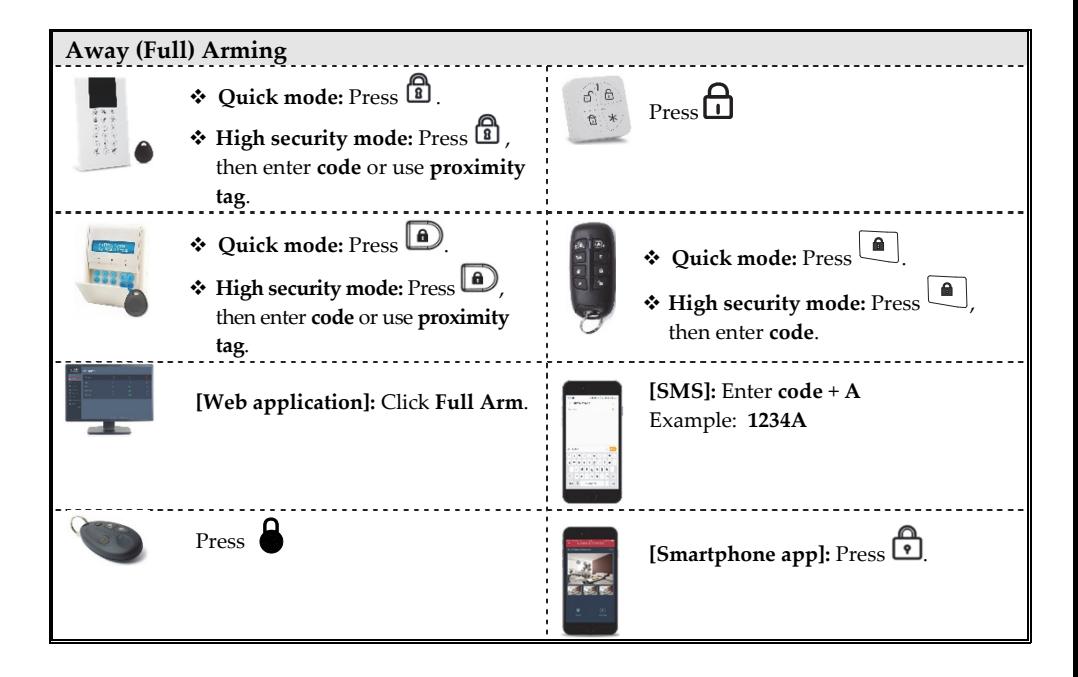

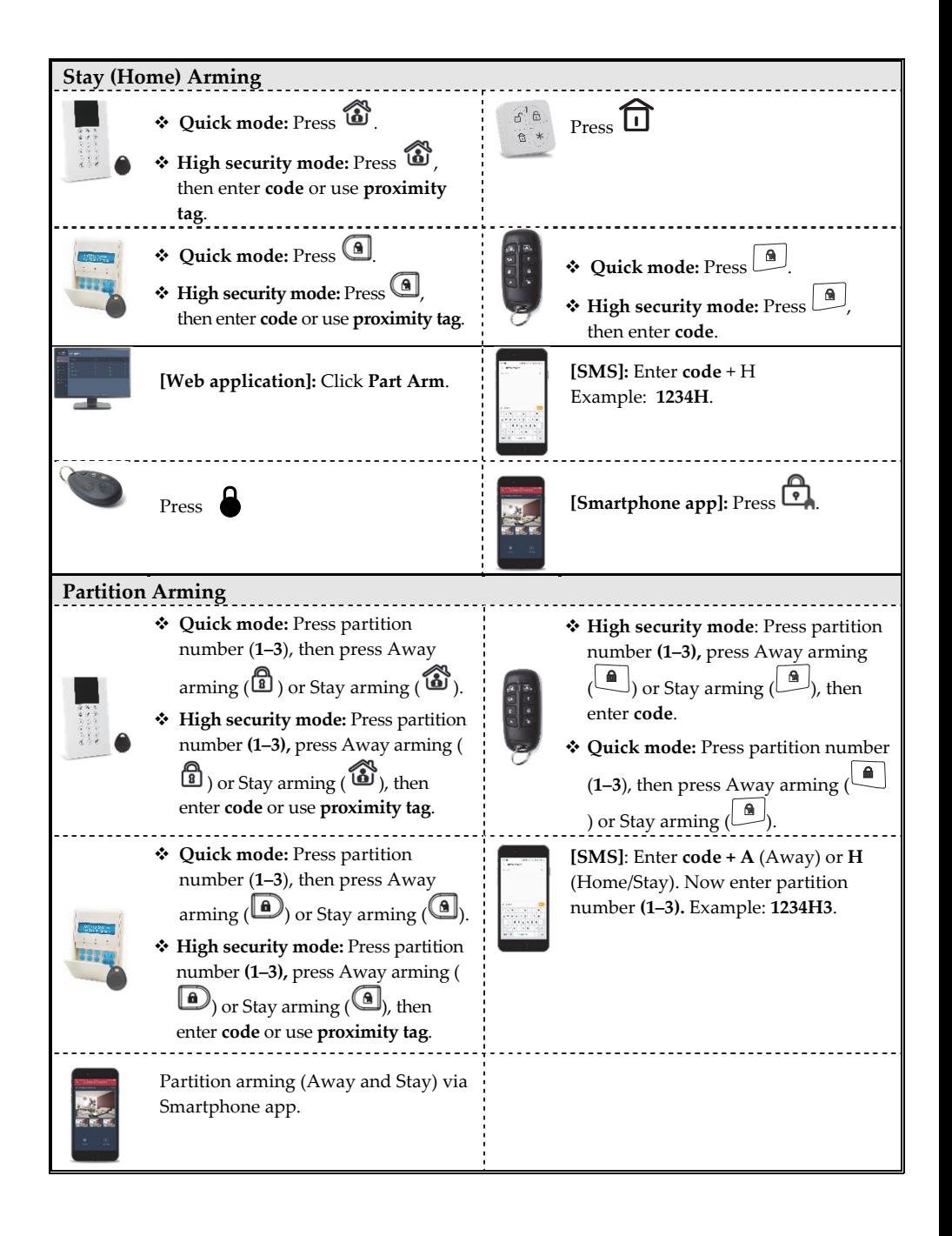

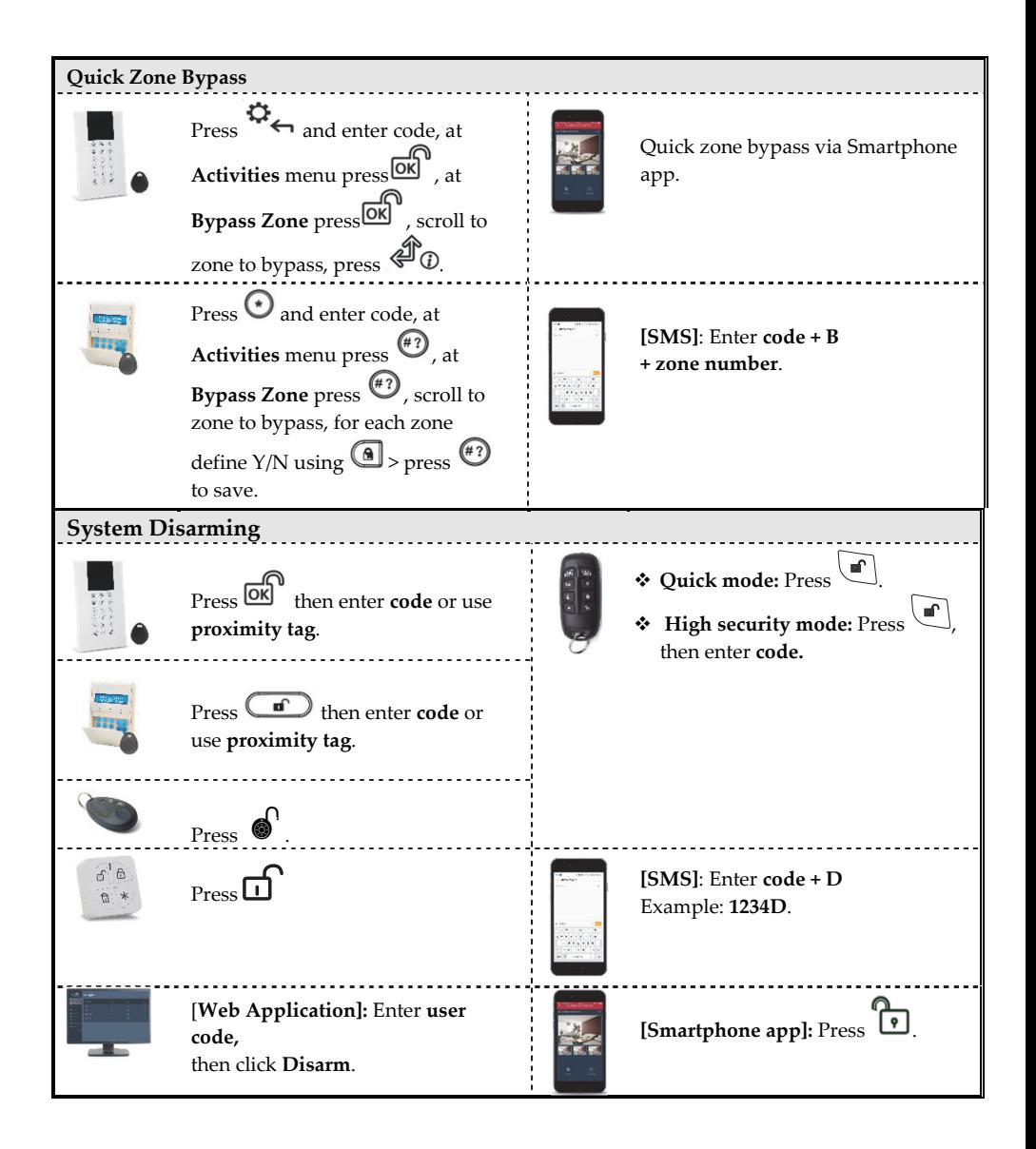

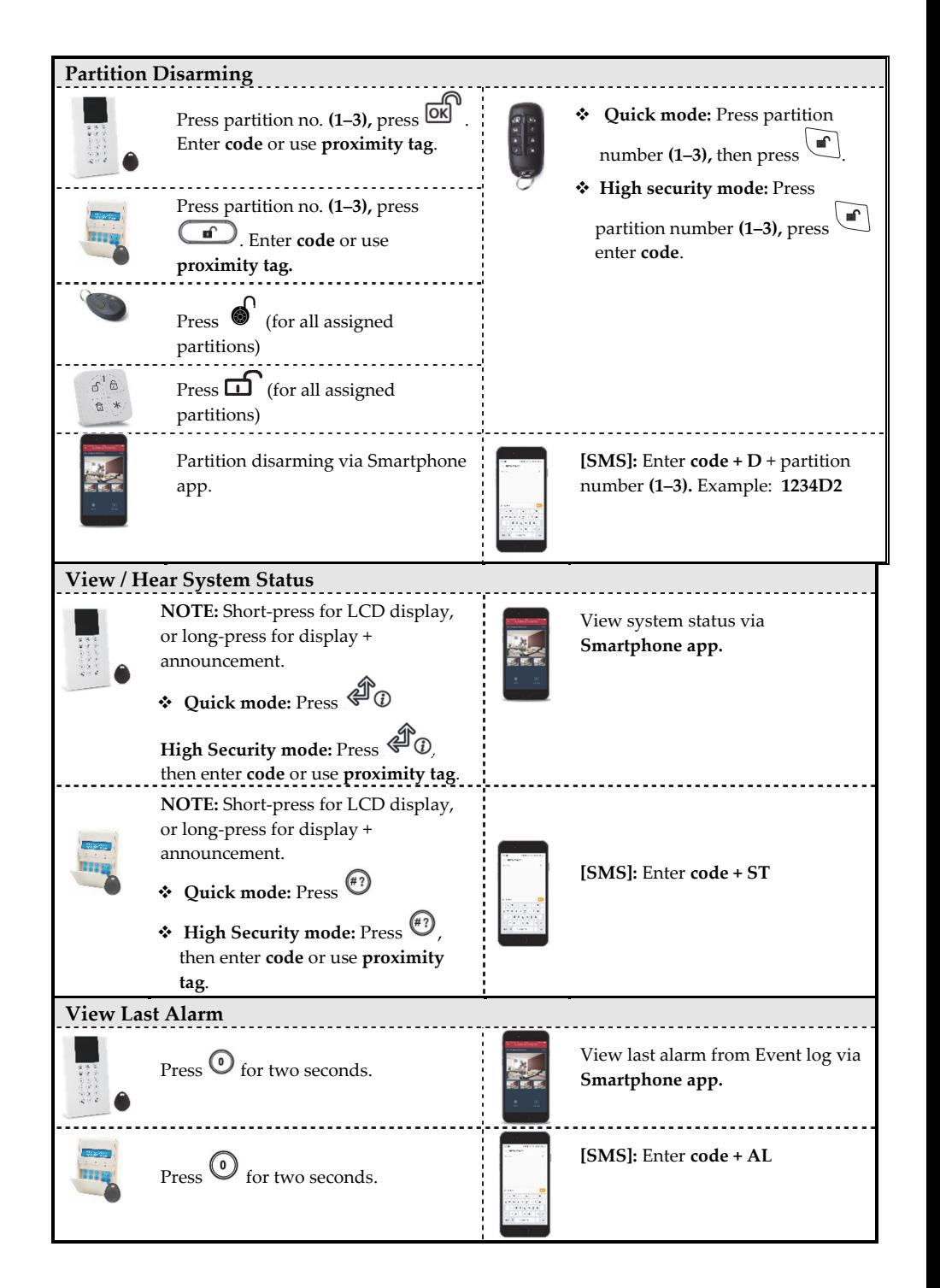

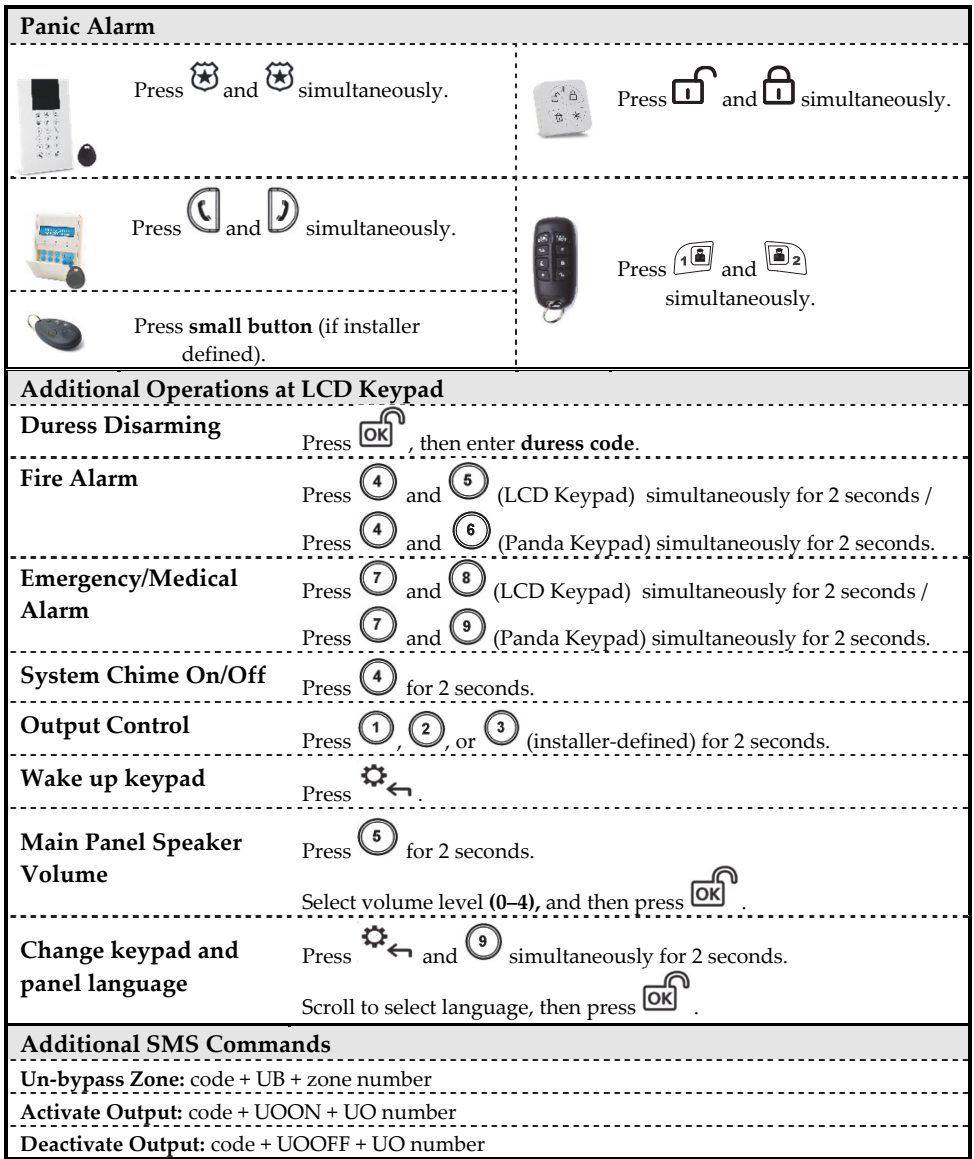

| Telephone Event Notifications / Command*         |                                                              |                                                                                                    |                                                             |
|--------------------------------------------------|--------------------------------------------------------------|----------------------------------------------------------------------------------------------------|-------------------------------------------------------------|
| <b>When Receiving a Call:</b>                    |                                                              | <b>Acknowledgment Menu</b>                                                                                                  |                                                             |
| 1. Pick up the phone and say "Hello"             |                                                              | ❖ Acknowledge message: Press 1                                                                                              |                                                             |
| or press #; You will then hear an                |                                                              | $\Leftrightarrow$ Acknowledge and stop all dialing: Press 2 + code + #<br>$\div$ Access Operations menu: Press 3 + code + # |                                                             |
| event announcement message.                      |                                                              | $\div$ Listen and Talk: Press 6                                                                                             |                                                             |
| 2. Now acknowledge the event (see                |                                                              | $\div$ Repeat event message: Press #                                                                                        |                                                             |
| Acknowledgment menu).                            |                                                              | $\boldsymbol{\hat{v}}$ Repeat the Acknowledgment menu: <code>Press</code> $^{\boldsymbol{*}}$                               |                                                             |
| <b>Sound Indicators</b>                          |                                                              |                                                                                                    |                                                             |
| Intrusion alarm:                                 | Continuous, rapid beeping.                                   |                                                                                                    |                                                             |
| Fire alarm:                                      | Staggered, rapid beeping.                                    |                                                                                                    |                                                             |
| Exit delay:                                      | Slow buzzer beeps until the Exit Delay time period expires.  |                                                                                                    |                                                             |
| Entry delay:                                     | Slow buzzer beeps until the Entry Delay time period expires. |                                                                                                    |                                                             |
| Confirm operation:                               | 1-second tone.                                               |                                                                                                    |                                                             |
| Reject operation:                                | Three rapid error beeps.                                     |                                                                                                    |                                                             |
| Arm/Disarm chirp:                                | 1 siren chirp = system armed                                 |                                                                                                    |                                                             |
|                                                  | 2 siren chirps = system is disarmed                          |                                                                                                    |                                                             |
| 4 siren chirps = system disarmed after an alarm  |                                                              |                                                                                                    |                                                             |
| LED Indicators (Wireless Agility Keypad RW132KP) |                                                              |                                                                                                    |                                                             |
| <sup>t</sup> Power LED (Green)                   |                                                              | Arm/Alarm LED (Red)                                                                                                    | $\sqrt{\ }$ Ready LED (Green)                               |
| On: Power OK.                                    | On: System fully armed.                                      |                                                                                                    | On: System ready.                                           |
| Rapid Flash: AC trouble.                         | Rapid Flash: Alarm.                                          |                                                                                                    | Off: Open zones.                                            |
| <b>Slow Flash:</b> Low battery<br>trouble.       | Slow Flash: System in Exit<br>Delay.                         |                                                                                                    | Slow Flash: Ready to arm with                               |
|                                                  |                                                              |                                                                                                    | open entry/exit zone.                                       |
| $\sqrt{2}$ Trouble LED (Orange)                  |                                                              | [All LEDS] Learn mode: all<br>LEDS are flashing, one after the                                                              | Stay LED (Red)                                              |
| Rapid Flash: Trouble.<br>Off: No trouble.        | other.                                                       |                                                                                                    | On: System partially (Stay) armed.<br>Off: System disarmed. |
|                                                  |                                                              |                                                                                                    |                                                             |
| LED Indicators (Wireless Panda Keypad RW332KP)   |                                                              |                                                                                                    |                                                             |
| Cloud Icon                                       | <b>B</b> Arm/Alarm Icon                                      |                                                                                                    | ▼ Ready Icon                                                |
| On: System connected to                          | <b>On:</b> System armed.                                     |                                                                                                    | On: System ready.                                           |
| cloud.                                           | <b>Rapid Flash:</b> Alarm.                                   |                                                                                                    | Off: Open zones.                                            |
| Slow Flash: Cloud                                |                                                              | Slow Flash: System in Exit                                                                                                  | Slow Flash: Ready to arm with                               |
| connectivity trouble.                            | Delay.<br><b>Off:</b> Disarmed                               |                                                                                                    | open entry/exit zone.                                       |
| Off: No cloud connectivity                       |                                                              |                                                                                                    |                                                             |
|                                                  | Tamper Icon                                                  |                                                                                                    | <b>b</b> Stay Icon (Red)                                    |
| <b>Trouble Icon</b>                              |                                                              | On: Zone/keypad/external                                                                                                    | On: System partially (Stay) armed                           |
| On: Trouble.                                     |                                                              | module has been tampered.                                                                                                   | or bypass zones.                                            |
| Off: No trouble.                                 |                                                              | Off: Normal operation.                                                                                                    | Off: No bypass zones.                                       |
|                                                  |                                                              |                                                                                                    |                                                             |

<sup>\*</sup>Not available during Cloud mode unless a multi-socket communication module is installed.

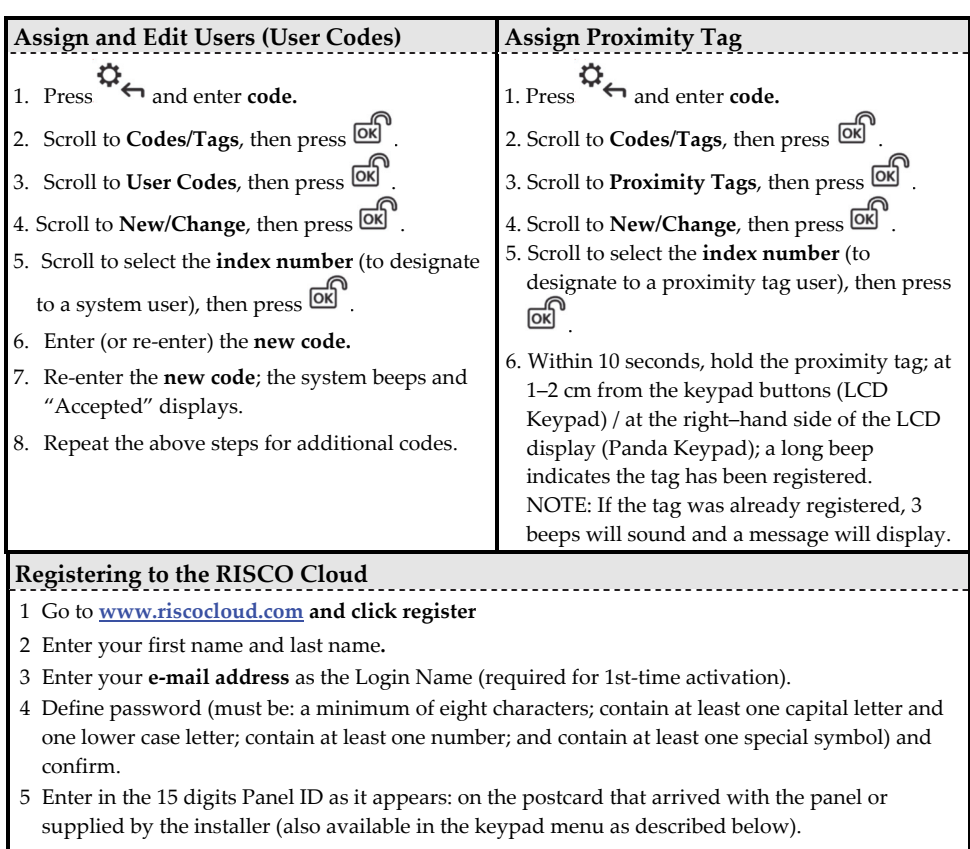

- 6 Complete registration form and click **Register.**
- 7 To complete registration open the email message received on the email account you defined as Login Name.

## **Logging in to the RISCO Cloud / Accessing the Web User Application**

- 1 Go to **www.riscocloud.com**
- 2 Enter User Name and Password (same as supplied during the registration process).
- 3 Enter Passcode/PIN (Agility4 User Code).
- 4 Click **Enter**..

## **iRISCO Smartphone App**

Download the iRISCO Smartphone app from the Apple App store or the Android Play Store.

© RISCO Group 02/2019. All rights reserved. 5IN2700 C